Scalars: Variables that represent single numbers, as considered to this point. Note that complex numbers are scalars, even though they have two components, the real part and the imaginary part.

**Arrays:** Variables that represent more than one number. Each number is called an element of the array. Rather than than performing the same operation on one number at a time, array operations allow operating on multiple numbers at once.

**Row and Column Arrays:** A row of numbers (called a row vector) or a column of numbers  $\alpha$  (called a column vector).

Two-Dimensional Arrays: A two-dimensional table of numbers, called a matrix.

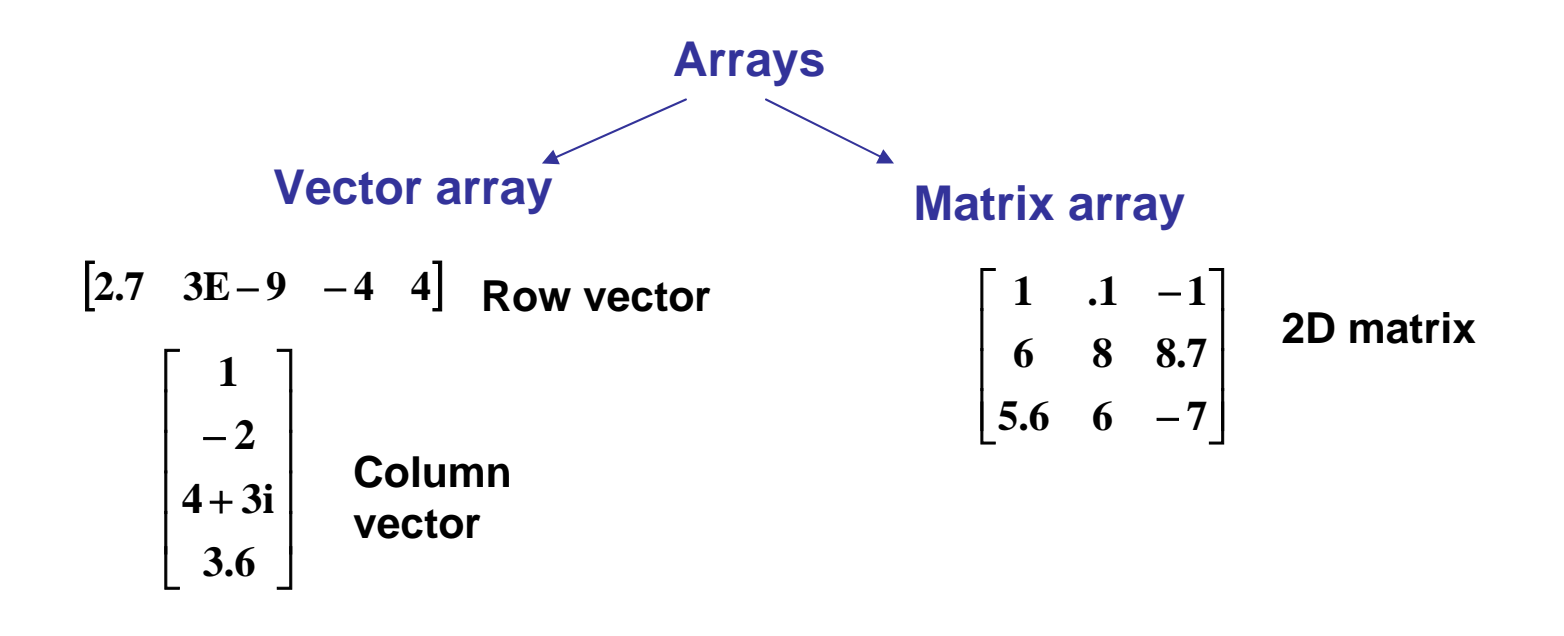

## **Vettori**

Consider computing  $y = \sin(x)$  for  $0 \le x \le \pi$ . It is impossible to compute y values for all values of  $x$ , since there are an infinite number of values, so we will choose a finite number of  $x$  values. Consider computing

$$
y = \sin(x)
$$
, where  $x = 0, 0.1\pi, 0.2\pi, ..., \pi$ 

You can form a list, or array of the values of x, and then using a calculator you can compute the corresponding values of  $y$ , forming a second array  $y$ . These can be written down as:

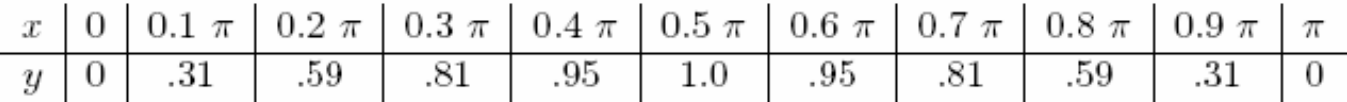

Elements can be denoted by subscripts, e.g.  $\overline{x_1}$  is the first element in  $x$   $\overline{y_5}$  is the fifth element in y. The subscript is the index, address, or location of the element in the array.

## **Creazione di vettori: lista esplicita**

```
>> x=[0.1*pi.2*pi.3*pi.4*pi.5*pi.6*pi.7*pi.8*pi.9*pigi]
x =Columns 1 through 7
        \Omega0.3142
                     0.62830.9425
                                       1.2566
                                                1.5708
                                                         1.8850
 Columns 8 through 11
   2.1991
            2.5133
                     2.8274
                              3.1416
```
MATLAB functions can be applied to vectors to compute a resulting vector:

```
\gg y=sin(x)
y =Columns 1 through 7
             0.3090
                      0.5878
                                0.8090 0.9511
        0
                                                   1.0000
                                                            0.9511
 Columns 8 through 11
             0.5878
                                0.0000
   0.8090
                      0.3090
```
# **Indirizzamento di un elemento di un vettore:**

A vector element is addressed in MATLAB with an integer index (also called a *subscript*) enclosed in parentheses. For example, to access the third element of  $x$  and the fifth element of  $y$ :

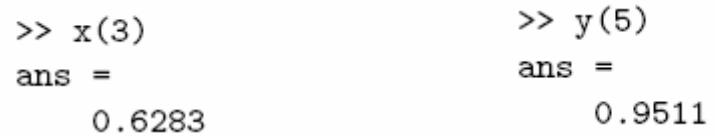

**N.B.: differentemente dal linguaggio C, gli indici in Matlab cominciano da 1!** 

**Elementi di matrici possono essere sia a sx che a ds di un assegnamento:**

$$
>> A = x(1)
$$
  

$$
>> y(11) = 0
$$

# **Indirizzamento di un gruppo di elementi di un vettore:**

Colon notation: Addresses a block of elements (start:increment:end)

### ¾**Start: primo indice**

¾**Increment: numero da aggiungere per avere l'indice successivo**

¾**End: ultimo indice**

### **Note:**

- 9 *start***,** *increment* **<sup>e</sup>***end* **devono essere interi**
- 9 *Increment* **può essere negativo**
- **√** gli indici devono essere positivi
- 9 **Se increment =1, si può omettere ed utilizzare (start:end)**

 $\bullet$  2:2:7 means "start with 2, count up by 2, and stop at 7."

 $>> x(2:2:7)$  $ans =$ 0.3142 0.9425 1.5708

 $\bullet$  1:5 means "start with 1 and count up to 5."

 $>> x(1:5)$  $ans =$ 0.3142 0.6283  $0.9425$ 1.2566 0

 $\bullet$  3:-1:1 means "start with 3 and count down to 1."

 $\gg$  y(3:-1:1)  $ans =$ 0.5878 0.3090 O

• 7: end means "start with 7 and count up to the end of the vector."

 $\gg$   $x(7:end)$  $ans =$ 1.8850 2.8274 2.1991 2.5133 3.1416

# **Creazione di vettori: altri metodi**

**1. Explicit list**

## **2. Combining**

• Combining: A vector can also be defined using another vector that has already been defined. For example:

 $>> B = [1.5, 3.1];$  $>> S = [3.0 B]$  $S =$ 3.0000 1.5000 3.1000

### **3. Changing**

• Changing: Values can be changed by referencing a specific address. For example,

 $\gg$  S(2) = -1.0;  $>>$  S  $S =$ 3.0000  $-1.0000$ 3.1000

changes the second value in the vector  $S$  from 1.5 to  $-1.0$ .

#### **4. Extending**

• Extending: Additional values can be added using a reference to a specific address. For example, the following command:

```
\gg S(4) = 5.5;
>> SS =3.0000
             -1.00003.1000
                                    5.5000
extends the length of vector S from 3 to 4.
Applying the following command
>> S(7) = 8.5;>> SS =3.0000
             -1.00003.1000
                                    5.5000
                                                    \circ\circ8.5000
```
extends the length of  $S$  to 7, and the values of  $S(5)$  and  $S(6)$  are automatically set to zero because no values were given for them.

## 5. colon notation

```
(start:increment:end)
```
#### **N.B:**

✔ start, increment e end possono non essere interi e possono avere sia valori positivi che negativi

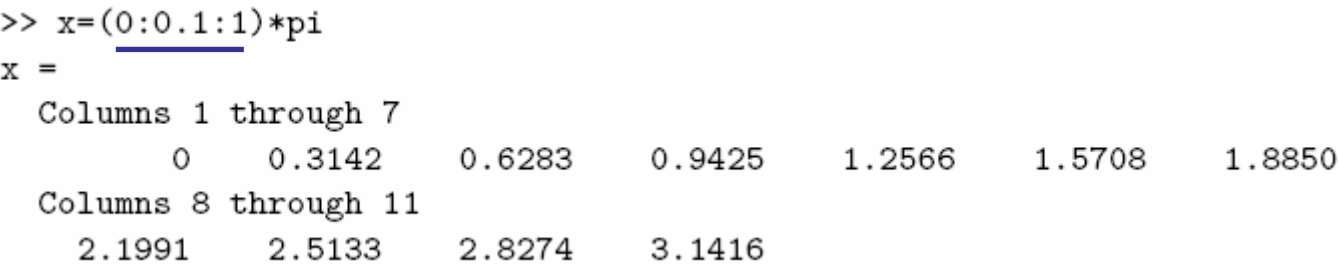

 $>> z = (9.9 : -1.1 : -9.9)$  oppure:  $>> z = [9.9 : -1.1 : -9.9]$ 

#### 6. linspace function

• linspace: This function generates a vector of uniformly incremented values, but instead of specifying the increment, the number of values desired is specified. This function has the form:

```
linspace(start, end, number)
```
The increment is computed internally, having the value:

 $\texttt{increment} = \frac{\texttt{end} - \texttt{start}}{\texttt{number} - 1}$ 

 $\gg$  x=linspace(0,pi,11)  $x =$ Columns 1 through 7  $\circ$ 0.3142 1.2566 1.5708 0.6283 0.9425 1.8850 Columns 8 through 11 2.1991 2.5133 2.8274 3.1416

In this example:

$$
increment = \frac{\pi}{11 - 1} = 0.1\pi
$$

# **Vettori colonna:**

### **1. lista esplicita**

A column vector, having one column and multiple rows, can be created by specifying it element by element, separating element values with semicolons:

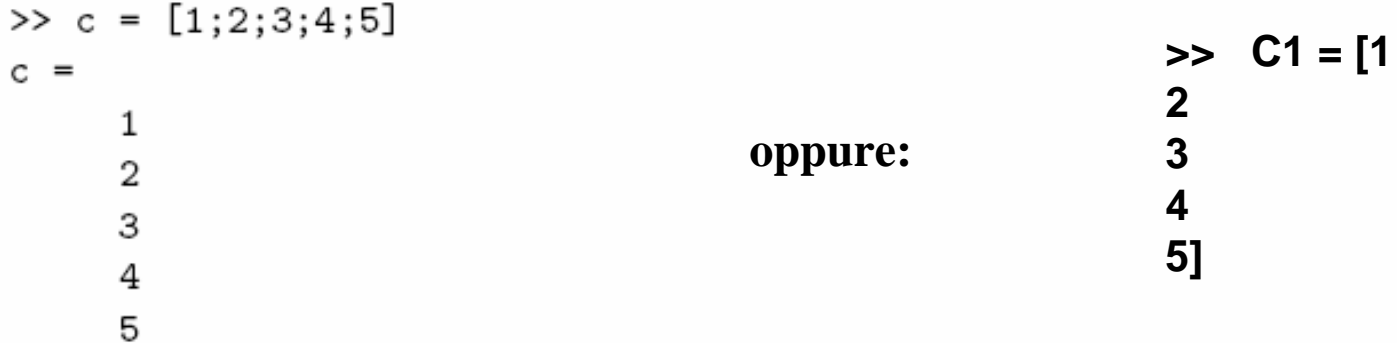

#### **2. Trasposta di vettore riga**

The **transpose** operator  $(')$  is used to transpose a row vector into a column vector

```
\gg a = 1:5
a =2 \qquad 3 \qquad 4 \qquad 5\mathbf{1}>> b = a'b =1
       \overline{2}З
       4
       5
```
**Nota: l'operatore trasposta in un vettore di numeri complessi, genera un vettore trasposto, con i valori coniugati:**

```
>> a = [1+j 2-3j -3+4j]a =1.0000+ 1.0000i 2.0000- 3.0000i -3.0000+ 4.0000i
>> b = a'h =1.0000 - 1.0000i2.0000+ 3.0000i
  -3.0000 - 4.0000i
```
**per non eseguire la coniugazione, occorre anteporre . prima dell'operatore ':**

```
>> c = a.c =1.0000+ 1.0000i
   2.0000 - 3.0000i-3.0000+4.0000i
```
# **Matrici**

- $\bullet$  Begin with  $[$ , end with  $]$
- Spaces or commas are used to separate elements in a row.
- $\bullet$  A semicolon or  $\boxed{\text{Enter}}$  is used to separate rows.

 $\Rightarrow$  A = [1 2 3; 4 5 6 ; 7 8 9] oppure:  $\Rightarrow$  A = [1,2,3; 4,5,6; 7,8,9]

oppure:  $>> A = [1 2 3$ 4 5 6 7 8 9]

## **Indirizzamento elementi di matrice:**

 $\Rightarrow$  C = [1 2 3; 4 5 6; 7 8 9]

>> c1 = C(2,3) **La variabile c1 ha il valore dell'elemento riga 2, colonna 3 di C**

## **Creazione sotto\_matrici**

>> D= [1 2 3; 4 5 6; 7 8 9; 10 11 12]

 $\Rightarrow$  D\_1 = D(:,2); % vettore colonna

 $\Rightarrow$  D\_2 = D(:,2:3); % matrice 4x2

 $\Rightarrow$  D\_3 = D(1:2,2:end) % matrice 2x3

# **Operazioni su matrici elemento-per-elemento:**

When two arrays have the same dimensions, addition, subtraction, multiplication, and division apply on an element-by-element basis. The notation for some operations is somewhat unconventional.

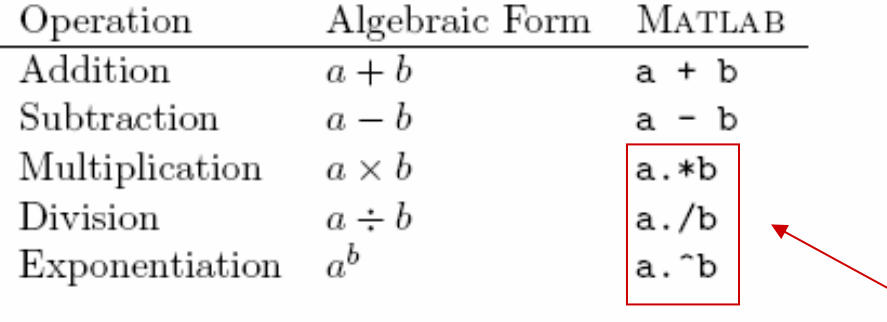

**Per ottenere prodotto, divisione, elevamento di potenza, elemento-**

**per-elemento di vettori e/o matrici, è necessario aggiungere il . prima dell'operatore (\*,/,^)**